# My Windows Password Keeps Expiring, How do I Stop this from Happening?

### **Why Does Windows Request a New Password Occasionally?**

Depending on how your Windows User Account was created, Windows may ask you to change your login password occassionally, sometimes every 42 days. This is a security feature aimed at businesses. If you are a home user, this password request feature may not be helpful.

## **How Can I Stop This from Happening?**

Follow the instructions below to download a program to correct this problem. You will either need to be logged on as an Administator, or have the Administrator's password.

#### **Steps**

1. Click on the ZIP File attached to this article.

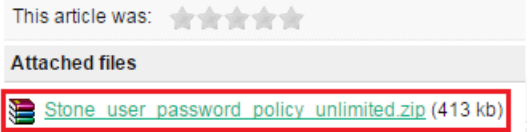

2. When prompted, click on Open to automatically open it when it has downloaded.

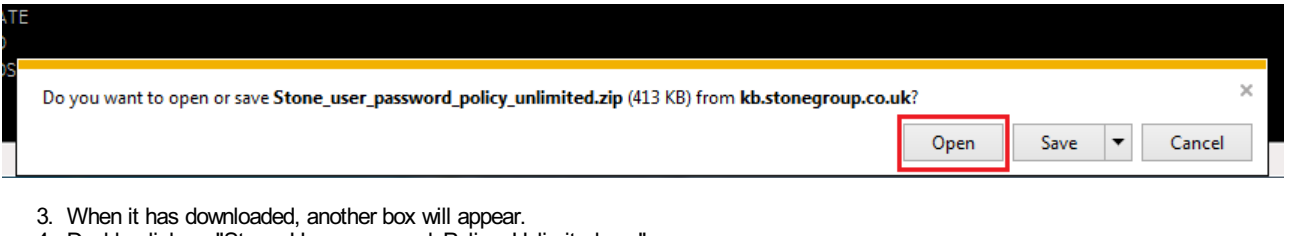

4. Double click on "Stone\_User\_password\_Policy\_Unlimited.exe".

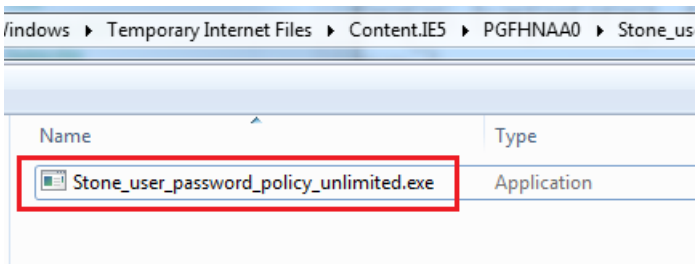

5. After double clicking, you might get one or two security prompts. Click on Run, or OK, to accept the warnings.

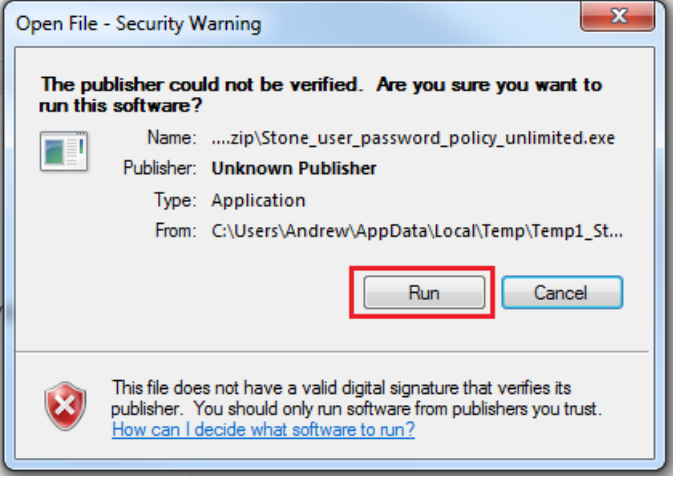

#### https://kb.stonegroup.co.uk

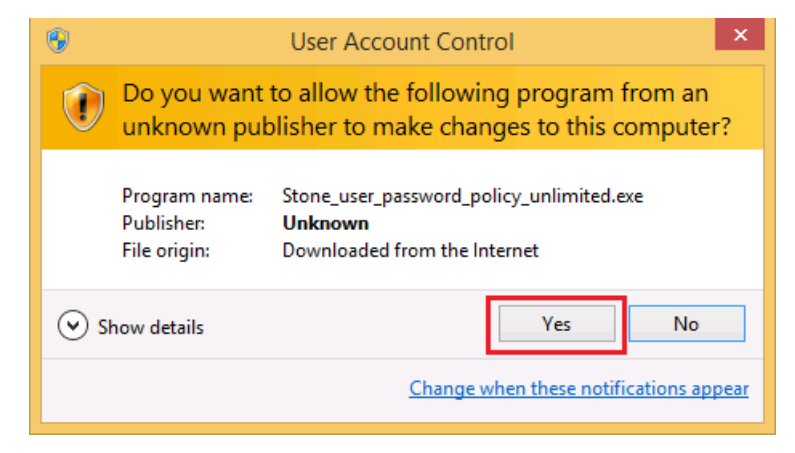

- 6. If you are prompted for your password, enter your Administrator username and password. If you don't get prompted for your password, just accept any security warnings or click on Run.
- 7. The Stone User Password Policy Update Program will appear.

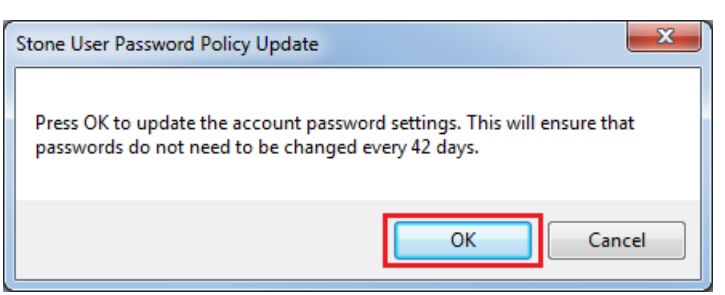

- 8. Click on OK to confirm that you would like the change to be made.
- 9. A message will then come back confirming that the change has been completed.

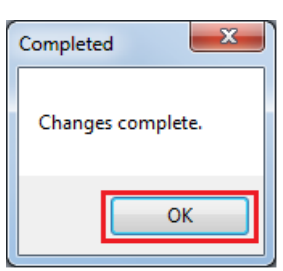

### **More Information**

For more technical users, these changes can also be made from an Administrative command prompt.

To disable passwords being reset every 42 days:

**net accounts /maxpwage:unlimited**

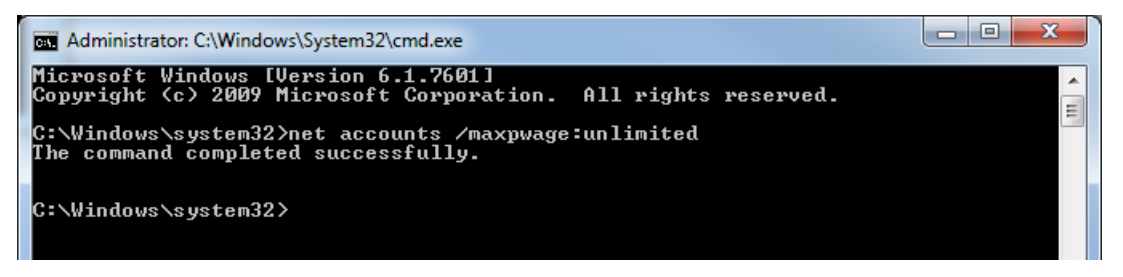

To put the default setting of 42 days back:

**net accounts /maxpwage:42**

To see what the current setting is:

**net accounts**

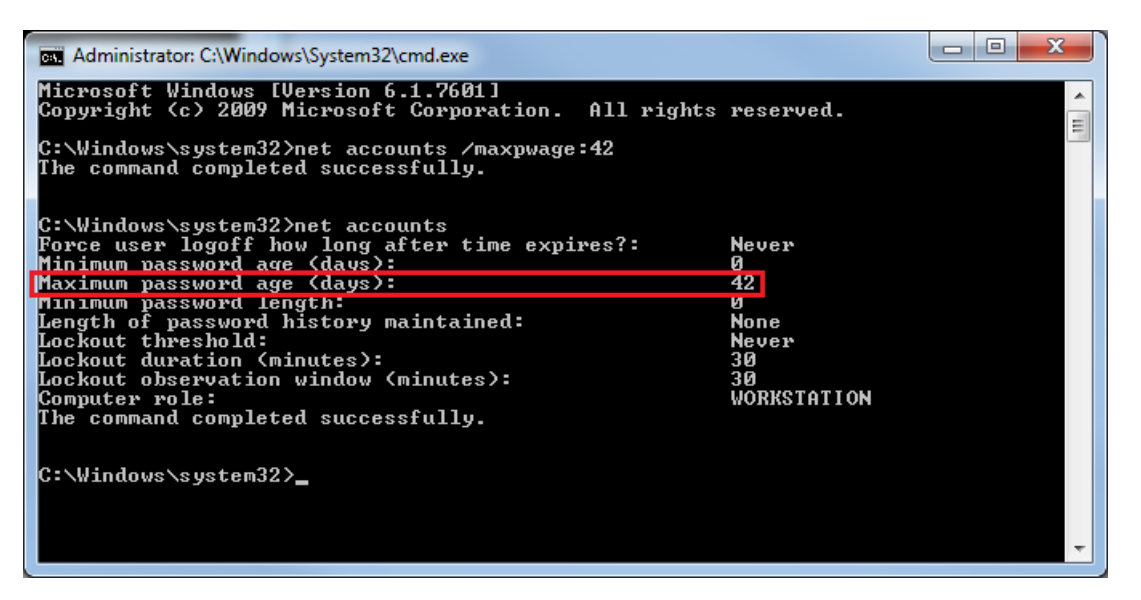

The NETAccounts method above, as well as the attached utility, change the setting for all users of the PC, as it is a global setting and not just for the user that is logged on at the time.

**Tip for creating new user accounts**: If you ever create a new user account with a password, use the Control Panel "User Accounts" option for doing this, to prevent accounts being created that automatically have passwords that expire.

Applies to:

All systems running Windows 7

Article ID: 430 Last updated: 13 Feb, 2016 Updated by: Andrew Sharrad Revision: 16 Help for Home Users -> General Windows tips and tricks -> My Windows Password Keeps Expiring, How do I Stop this from Happening? <https://kb.stonegroup.co.uk/index.php?View=entry&EntryID=430>